**fr**

# **Schneider**

\*V6450-793-01-12-01-12-01-12-01-12-01-12-01-12-01-12-01-12-01-12-01-12-01-12-01-1

HENDROINEN AND AN AN AIRPORT

# *Actionneur FanCoil REG-K KNX*

Notice d'utilisation

Actionneur FanCoil REG-K© Merten2005V6450-793-0111/08

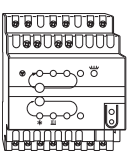

Réf. MTN645094

# *Pour votre sécurité*

¼ **DANGER Danger de mort dû au courant électrique.** Tous les travaux sur l'appareil doivent être effectués uniquement par un personnel électricien qualifié. Respectez les prescriptions nationales ainsi que les directives KNX en vigueur.

# *Se familiariser avec l'actionneur*

L'actionneur Fan Coil (désigné ci-après **actionneur**) est un appareil modulaire et convient au raccordement au bus KNX. L'actionneur adapté aux systèmes à 2 et 4 tubes. Il peut commander jusqu'à 3 vitesses du ventilateur ainsi que des vannes de chauffage ou de refroidissement à resp. 2 ou 3 points. Un niveau supplémentaire électrique peut être commandé via un relais supplémentaire.

L'actionneur dispose de 2 entrées pour contacts sans potentiel, p. ex. pour le contact de fenêtre et la surveillance de condensation (l'entrée pour contact fenêtre peut être paramétrée en tant qu'entrée pour un capteur thermique dans le logiciel ETS).

#### *Accessoires nécessaires*

.

<sup>1</sup> L'actionneur Fan Coil REG-K peut uniquement être utilisé en combinaison avec le poussoir multifonction avec thermostat (MTN6232.., MTN6273.., MTN6236.., MTN6274.., MTN6287.., MTN6288.. ou MTN626008 à partir de la version 3A)

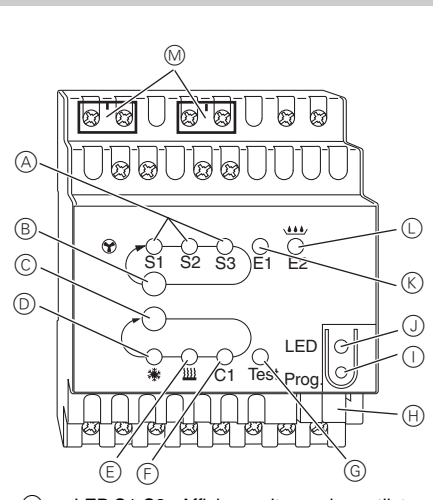

*Raccordements, affichages et éléments de commande*

- $(A)$ LED S1-S3 : Affichage vitesse du ventilateur
- $(B)$ Touche de test : Vitesse du ventilateur
- $\odot$ Touche de test : vanne et relais supplémentaire C1
- $\circledR$ LED : vanne de refroidissement LED clignote = ouvrir la vanne de chauffage, mais vanne de refroidissement encore ouverte
- $^{\circledR}$ LED : vanne de chauffage LED clignote = ouvrir la vanne de refroidissement, mais vanne de chauffage encore ouverte
- $(F)$ LED : relais supplémentaire
- $\circledS$ LED : mode de test activé
- $(A)$ Borne de raccordement du bus
- $\odot$ Touche de programmation
- $\circledcirc$ LED : Programmation
- $\circledR$ LED : Contact de fenêtre ou capteur de valeur réelle
- $\circledcirc$ LED clignote = rupture au niveau du capteur LED : contact entrée libre ou condensation
- M Cache des bornes de connexion réseau

# *Montage de l'actionneur*

1 Poser l'actionneur sur le rail.

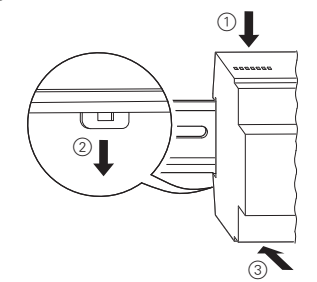

2 Raccorder le KNX.

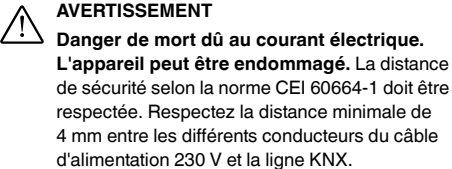

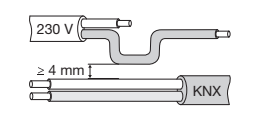

3 Monter le cache des bornes de connexion réseau après le raccordement sur les vis de raccordement des bornes de connexion.

# *Chauffer/refroidir les vannes 2 points et raccorder le niveau supplémentaire*

- 1 Raccordement des vannes 2 points et du niveau supplémentaire.
	- V1= vanne chauffage ou refroidissement

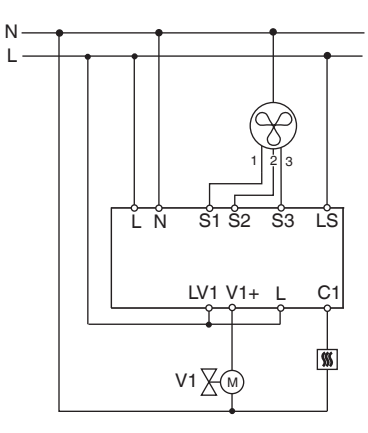

# *Chauffer ou refroidir les vannes 2 points et raccorder le niveau supplémentaire*

- 1 Raccordement des vannes 2 points et du niveau supplémentaire.
	- V1= vanne chauffage

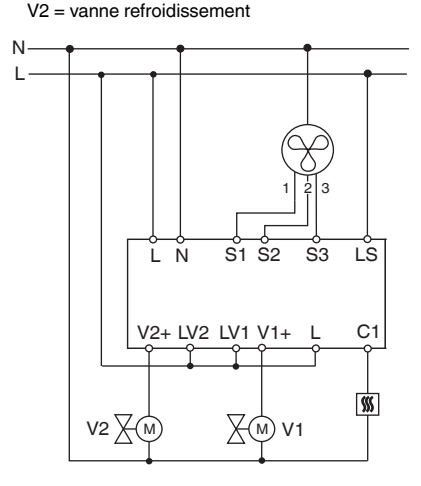

# *Chauffer/refroidir les vannes 3 points et raccorder le niveau supplémentaire*

1 Raccordement des vannes 3 points et du niveau supplémentaire.

V1= vanne chauffage ou refroidissement

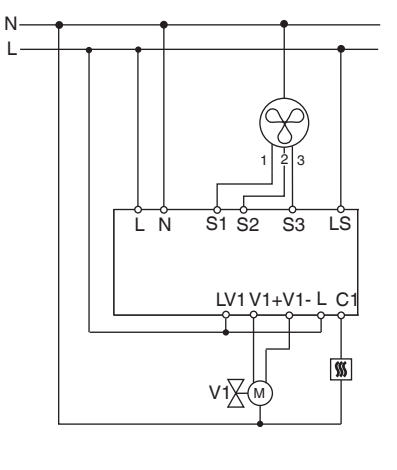

# *Chauffer ou refroidir les vannes 3 points et raccorder le niveau supplémentaire*

- 1 Raccorder les vannes 2 points et le niveau supplémentaire.
	- V1 = vanne de chauffage
	- V2 = vanne de refroidissement

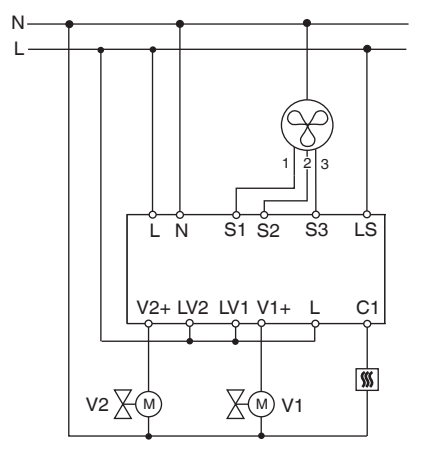

## *Raccorder les entrées*

Raccordez les entrées comme indiqué ci-après :

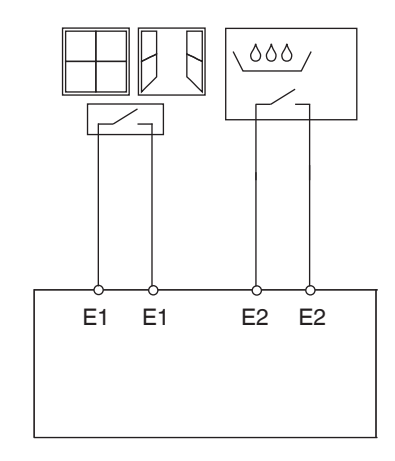

### *Mise en marche de l'actionneur*

1 Appuyer sur la touche de programmation.

Charger l'adresse physique et l'application depuis l'ETS dans l'appareil.

2 Charger l'adresse physique et l'application depuis l'ETS dans l'appareil.

La LED de programmation s'éteint.

L'application a été chargée avec succès, l'appareil est opérationnel.

# *Mode de test*

Le mode test sert à la vérification de l'installation, p. ex. lors de la mise en service ou de la recherche d'erreurs. Ce mode permet de régler manuellement les vannes et les ventilateurs à l'aide des touches sur l'appareil. Il est également possible de vérifier le capteur de température et/ou les contacts des fenêtres (entrées 1 et 2).

#### **Remarque pour le mode test**

- La régulation et les télégrammes n'ont aucun effet sur l'appareil.
- Tous les réglages sont possibles sans restriction aucune.
- Les vitesses du ventilateur et les vannes sont toujours commutées dans l'ordre indiqué, indépendamment des paramètres.
- Les vannes et les ventilateurs restent allumés jusqu'à ce qu'ils soient désactivés manuellement.
- L'alarme de condensation n'est pas prise en compte.
- **is Exiter les états de marche non autorisés tels que** p. ex. vanne de refroidissement et de chauffage ouvertes simultanément, ou vanne activée en continu !

#### **Activer le mode test sans application chargée**

- Après réinitialisation, c.-à-d. après téléchargement ou application de la tension du bus, la LED de test clignote pendant 1 minute ; ensuite l'actionneur est en mode de fonctionnement normal.
- Si aucun programme d'application n'est chargé, la LED de test clignote en permanence.
- Tant que la LED clignote, le mode de test peut être démarré en actionnant les touches de test B et C. L'actionneur passe à l'état mode de test et la LED de test est allumée en permanence.

#### **Activation des ventilateurs**

- 1 Appuyer la touche de test B, les vitesses du ventilateur sont commutées successivement.
- **Commande des vannes et activation du relais supplémentaire**
- 1 Appuyer plusieurs fois sur la touche de test C, la vanne ou le relais supplémentaire C1 souhaité(e) est sélectionné(e).

La fonction activée et l'état de la sortie sont affichés par la LED correspondante.

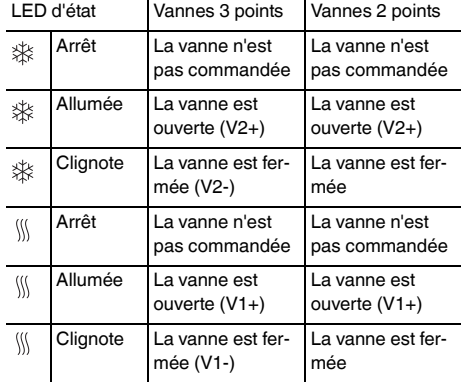

#### **Vérifier le capteur de température**

- Si un capteur de température est raccordé à l'entrée E1, la température ambiante mesurée sera affichée sur l'objet KNX 14. Le logiciel d'application doit être paramétré à cet effet.
- Une rupture au niveau du capteur ou un court-circuit au niveau du conducteur du capteur sont indiqués par -60 °C (objet KNX 14). La LED E1 clignote également sur l'appareil.

#### **Vérifier les contacts des fenêtres**

- Si un contact de fenêtre est raccordé à l'entrée E1, l'état (ouvert ou fermé) est affiché sur l'objet KNX 14. Le logiciel d'application doit être paramétré à cet effet.
- Il est également possible de vérifier l'entrée E2 (objet KNX 16, surveillance de condensation ou contact de fenêtre).

#### **Quitter le mode de test**

- Une réinitialisation permet de quitter le mode de test. Une réinitialisation peut être appelée via les états suivants :
- $(1)$  appuyer simultanément sur les touches  $(B)$  et  $(C)$  $(>2 s)$

#### *Coupure de bus/courant*

- En cas de coupure de bus/courant, tous les relais raccordés sont ouverts, indépendamment du paramétrage via le logiciel
- | **Détection d'une coupure de courant pour les vannes 3 points**

Si la tension réseau est coupée pendant le positionnement d'une vanne 3 points, la vanne se trouvera dans une position inconnue une fois le réseau rétabli. La tension réseau est alors surveillée au niveau des bornes L et N. En cas de rétablissement du réseau, la vanne est d'abord entièrement refermée puis déplacée dans la position correcte. Cette fonction est uniquement possible si l'appareil et les vannes sont raccordés sur le même circuit électrique.

#### *Caractéristiques techniques*

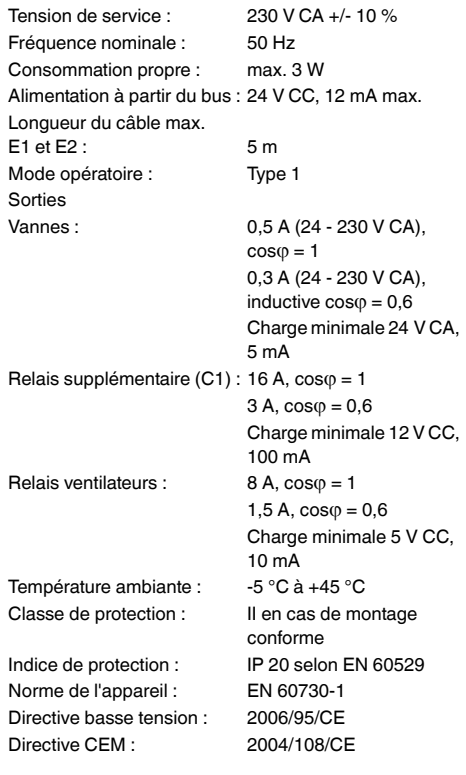

### *Schneider Electric Industries SAS*

35, rue Joseph Monier F - 92500 Rueil Malmaison

#### FRANCE

http://www.schneider-electric.fr

En raison de l´évolution des normes et du matériel, les caractéristiques indiquées par les textes et les images de ce document ne mous engagement qu´après confirmation par nos services.